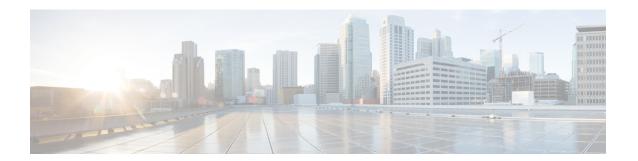

# **Managing Switch Stacks**

- Prerequisites for Switch Stacks, on page 1
- Restrictions for Switch Stacks, on page 1
- Information About Switch Stacks, on page 2
- How to Configure a Switch Stack, on page 3
- Configuration Examples for Switch Stacks, on page 4
- Feature History and Information for Switch Stacks, on page 16

# **Prerequisites for Switch Stacks**

- All the switches in the stack must be running the same license level as the active switch. For information about license levels, see the *System Management* section of this guide.
- All the switches in the switch stack must be running compatible software versions.

### **Restrictions for Switch Stacks**

The following are the restrictions for switch stack configuration:

- A switch stack can have up to eight stacking-capable switches connected through their StackWise ports.
- Only homogenous stacking is supported, that is, a stack of Cisco Catalyst 9200 Series Switches with only Cisco Catalyst 9200 Series Switches as stack members.
- You cannot have a switch stack containing a mix of different license levels.
- Do not stack Cisco Catalyst 9200L Series Switches with Cisco Catalyst 9200 Series Switches.
- C9200-24PB and C9200-48PB switch models can only be stacked with each other and not with other models of the Cisco Catalyst 9200 Series Switches.
- During a switchover, when the standby device syncs with the active device, the following log message is displayed on the console:

```
SM-4-BADEVENT: Event 'standby_phy_link_up' is invalid for the current state 'NO NEIGHBOR': rep lsl rx Gix/x/x -Traceback=
```

Ignore this message. It does not have any functional or operational impact.

## **Information About Switch Stacks**

### Switch Stack Overview

A switch stack can have up to eight stacking-capable switches connected through their StackWise ports. The stack members work together as a unified system. Layer 2 and Layer 3 protocols present the entire switch stack as a single entity to the network.

The active switch controls the operation of the switch stack, and is the single point of stack-wide management.

From the active switch, you configure:

- System-level (global) features that apply to all stack members
- Interface-level features for each stack member

The active switch contains the saved and running configuration files for the switch stack. The configuration files include the system-level settings for the switch stack and the interface-level settings for each stack member. Each stack member has a current copy of these files for back-up purposes.

### **Switch Stack Bridge ID and MAC Address**

A switch stack is identified in the network by its *bridge ID* and, if it is operating as a Layer 3 device, its router MAC address. The bridge ID and router MAC address are determined by the MAC address of the active switch.

If the active switch changes, the MAC address of the new active switch determines the new bridge ID and router MAC address.

If the entire switch stack reloads, the switch stack uses the MAC address of the active switch.

#### **Persistent MAC Address on the Switch Stack**

You can use the persistent MAC address feature to set a time delay before the stack MAC address changes. During this time period, if the previous active switch rejoins the stack, the stack continues to use its MAC address as the stack MAC address, even if the switch is now a stack member and not an active switch. If the previous active switch does not rejoin the stack during this period, the switch stack takes the MAC address of the new active switch as the stack MAC address. By default, the stack MAC address will be the MAC address of the first active switch, even if a new active switch takes over.

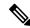

Note

You can also configure stack MAC persistency so that the stack MAC address never changes to the new active switch MAC address, by using the **stack-mac persistent timer 0** command. This avoids Link Aggregation Control Protocol (LACP) and Port Aggregation Protocol (PAgP) flaps or inconsistencies.

### **Upgrading a Switch Running Incompatible Software**

The auto-upgrade and auto-advise features enable a switch with software packages that are incompatible with the switch stack to be upgraded to a compatible software version so that it can join the switch stack.

## **Switch Stack Management Connectivity**

You manage the switch stack and the stack member interfaces through the active switch. You can use the CLI, SNMP, and any of the supported network management applications. You cannot manage stack members on an individual basis.

# **How to Configure a Switch Stack**

# **Monitoring the Device Stack**

Table 1: Commands for Displaying Stack Information

| Command                              | Description                                                                                                    |
|--------------------------------------|----------------------------------------------------------------------------------------------------|
| show module                          | Displays summary informaton about the stack.                                                                                                    |
| show switch detail                   | Displays detailed information about the stack.                                                                                                    |
| show switch neighbors                | Displays the stack neighbors.                                                                                                    |
| show switch stack-ports<br>[summary] | Displays port information for the stack. Use the <b>summary</b> keyword to display the stack cable length, the stack link status, and the loopback status.                                                                                                    |
| show switch stack-ports [detail]     | Displays the stack link status and information for each stack member. Use the <b>detail</b> keyword to display the stack interface status, errors, drops, packet transmission and bandwidth details.                                                                                                    |
| show redundancy                      | Displays the redundant system and the current processor information. The redundant system information includes the system uptime, standby failures, switchover reason, hardware, configured and operating redundancy mode. The current processor information displayed includes the active location, the software state, the uptime in the current state and so on. |
| show redundancy state                | Displays all the redundancy states of the active and standby devices.                                                                                                    |

# **Configuration Examples for Switch Stacks**

# **Switch Stack Configuration Scenarios**

Most of these switch stack configuration scenarios assume that at least two devices are connected through their StackWise ports.

Table 2: Configuration Scenarios

| Scenario                                                                          |                                                                                                    | Result                                                                       |
|-----------------------------------------------------------------------------------|----------------------------------------------------------------------------------------------------|------------------------------------------------------------------------------|
| Active switch election specifically determined by existing active switches        | Connect two powered-on switch stacks through the StackWise ports.                                                                                                    | Only one of the two active switches becomes the new active switch.           |
| Active switch election specifically determined by the stack member priority value | <ol> <li>Connect two switches through their StackWise ports.</li> <li>Use the switch stack-member-number priority new-priority-number command to set one stack member with a higher member priority value.</li> <li>Restart both member switches at the same time.</li> </ol> | The stack member with the higher priority value is elected active switch.    |
| Active switch election specifically determined by the configuration file          | Assuming that both member switches have the same priority value:  1. Make sure that one stack member has a default configuration and that the other stack member has a saved (nondefault) configuration file.  2. Restart both member switches at the same time.              | The stack member with the saved configuration file is elected active switch. |
| Active switch election specifically determined by the MAC address                 | Assuming that both member switches have the same priority value, configuration file, and license level, restart both member switches at the same time.                                                                                                    | The stack member with the lower MAC address is elected active switch .       |

| Scenario                     |                                                                                                    | Result                                                                                                    |
|------------------------------|----------------------------------------------------------------------------------------------------|----------------------------------------------------------------------------------------------------|
| Stack member number conflict | Assuming that one stack member has a higher priority value than the other stack member:  1. Ensure that both member switches have the same stack member number. If necessary, use the switch current-stack-member-number renumber new-stack-member-number command.  2. Restart both member switches at the same time. | The stack member with the higher priority value retains its stack member number. The other stack member has a new stack member number.                                                                                                    |
| Add a stack member           | <ol> <li>Power off the new switch.</li> <li>Through their StackWise ports, connect the new switch to a powered-on switch stack.</li> <li>Power on the new switch.</li> </ol>                                                                                                    | The active switch is retained. The new switch is added to the switch stack.                                                                                                    |
| Active switch failure        | Remove (or power off) the active switch.                                                                                                    | One of the remaining member switches becomes the new active switch. All other member switches in the stack remain as member switches and do not reboot.                                                                                                    |
| Add member switches          | <ol> <li>Through their StackWise ports, connect devices.</li> <li>Power on all devices.</li> </ol>                                                                                                    | Two devices become active switches. One active switch has member switches. The other active switch remains as a standalone device. Use the Mode button and port LEDs on the device to identify which devices are active switches and which devices belong to each active switch. |

## **Enabling the Persistent MAC Address Feature: Example**

This example shows how to configure the persistent MAC address feature for a 7-minute time delay and to verify the configuration:

```
(config) # stack-mac persistent timer 7
WARNING: The stack continues to use the base MAC of the old Master
WARNING: as the stack MAC after a master switchover until the MAC
WARNING: persistency timer expires. During this time the Network
WARNING: Administrators must make sure that the old stack-mac does
WARNING: not appear elsewhere in this network domain. If it does,
WARNING: user traffic may be blackholed.
(config) # end
# show switch
```

Switch/Stack Mac Address: 0016.4727.a900

Mac persistency wait time: 7 mins

H/W Current

Switch# Role Mac Address Priority Version State

\*1 0016.4727.a900 1 P2B Ready

# show switch stack-ports summary Command Output: Example

Only Port 1 on stack member 2 is disabled.

| # | show | switch | stack-ports | summarv |
|---|------|--------|-------------|---------|

| #/ Sta | ck Neigh       | bor Cabl | e Link | Link | Sync   | #   | In                   |          |
|--------|----------------|----------|--------|------|--------|-----|----------------------|----------|
| Port#  | Port<br>Status |          | Length | OK   | Active | OK  | Changes<br>To LinkOK | Loopback |
|        |                |          |        |      |        |     |                      |          |
| 1/1    | OK             | 3        | 50 cm  | Yes  | Yes    | Yes | 1                    | No       |
| 1/2    | Down           | None     | 3 m    | Yes  | No     | Yes | 1                    | No       |
| 2/1    | Down           | None     | 3 m    | Yes  | No     | Yes | 1                    | No       |
| 2/2    | OK             | 3        | 50 cm  | Yes  | Yes    | Yes | 1                    | No       |
| 3/1    | OK             | 2        | 50 cm  | Yes  | Yes    | Yes | 1                    | No       |
| 3/2    | OK             | 1        | 50 cm  | Yes  | Yes    | Yes | 1                    | No       |

#### Table 3: show switch stack-ports summary Command Output

| Field             | Description                                                                                                    |
|-------------------|----------------------------------------------------------------------------------------------------|
| Switch#/Port#     | Member number and its stack port number.                                                                                                    |
| Stack Port Status | Status of the stack port.                                                                                                    |
|                   | Absent—No cable is detected on the stack port.                                                                                                  |
|                   | • Down—A cable is detected, but either no connected neighbor is up, or the stack port is disabled.                                              |
|                   | • OK—A cable is detected, and the connected neighbor is up.                                                                                     |
| Neighbor          | Switch number of the active member at the other end of the stack cable.                                                                         |
| Cable Length      | Valid lengths are 50 cm, 1 m, or 3 m.                                                                                                    |
|                   | If the switch cannot detect the cable length, the value is <i>no cable</i> . The cable might not be connected, or the link might be unreliable. |
| Link OK           | Whether the stack cable is connected and functional. There may or may not be a neighbor connected on the other end.                             |
|                   | The <i>link partner</i> is a stack port on a neighbor switch.                                                                                   |
|                   | <ul> <li>No—There is no stack cable connected to this port or the stack cable is not<br/>functional.</li> </ul>                                 |
|                   | Yes—There is a functional stack cable connected to this port.                                                                                   |

| Field               | Description                                                                                 |  |  |  |  |
|---------------------|---------------------------------------------------------------------------------------------|--|--|--|--|
| Link Active         | Whether a neighbor is connected on the other end of the stack cable.                        |  |  |  |  |
|                     | • No—No neighbor is detected on the other end. The port cannot send traffic over this link. |  |  |  |  |
|                     | • Yes—A neighbor is detected on the other end. The port can send traffic over this link.    |  |  |  |  |
| Sync OK             | Whether the link partner sends valid protocol messages to the stack port.                   |  |  |  |  |
|                     | No—The link partner does not send valid protocol messages to the stack port.                |  |  |  |  |
|                     | Yes—The link partner sends valid protocol messages to the port.                             |  |  |  |  |
| # Changes to LinkOK | The relative stability of the link.                                                         |  |  |  |  |
|                     | If a large number of changes occur in a short period of time, link flapping can occur.      |  |  |  |  |
| In Loopback         | Whether a stack cable is attached to a stack port on the member.                            |  |  |  |  |
|                     | No—At least one stack port on the member has an attached stack cable.                       |  |  |  |  |
|                     | Yes—None of the stack ports on the member has an attached stack cable.                      |  |  |  |  |

## show switch stack-ports detail Command Output: Example

The following is a sample output of the command for a working stack:

```
Device# show switch stack-ports detail
1/1 is DOWN Loopback No
Cable Length 50cm
                     Neighbor NONE
Link Ok Yes Sync Ok Yes Link Active No
Changes to LinkOK 1
Five minute input rate 0 bytes/sec
Five minute output rate 0 bytes/sec
    752 bytes input
    240 bytes output
CRC Errors
           Data CRC 0
       Ringword CRC 0
       InvRingWord 0
        PcsCodeWord 667
1/2 is OK Loopback No
Cable Length 50cm
                  Neighbor 3
Link Ok Yes Sync Ok Yes Link Active Yes
Changes to LinkOK 1
Five minute input rate 7 bytes/sec
Five minute output rate 0 bytes/sec
    54332 bytes input
    1120 bytes output
CRC Errors
           Data CRC 0
       Ringword CRC 0
       InvRingWord 0
        PcsCodeWord 0
2/1 is OK Loopback No
Cable Length 50cm Neighbor 3
```

```
Link Ok Yes Sync Ok Yes Link Active Yes
Changes to LinkOK 1
Five minute input rate 0 bytes/sec
Five minute output rate 30 bytes/sec
     146390 bytes input
     217587 bytes output
CRC Errors
           Data CRC 0
        Ringword CRC 0
        InvRingWord 0
        PcsCodeWord 0
2/2 is DOWN Loopback No
Cable Length 50cm
                  Neighbor NONE
Link Ok Yes Sync Ok Yes Link Active No
Changes to LinkOK 1
Five minute input rate 0 bytes/sec
Five minute output rate 0 bytes/sec
    1208 bytes input
     480 bytes output
CRC Errors
            Data CRC 0
        Ringword CRC 0
        InvRingWord 0
        PcsCodeWord 0
3/1 is OK Loopback No
Cable Length 50cm
                     Neighbor 1
Link Ok Yes Sync Ok Yes Link Active Yes
Changes to LinkOK 1
Five minute input rate 0 bytes/sec
Five minute output rate 0 bytes/sec
     41245 bytes input
     240 bytes output
CRC Errors
            Data CRC 0
        Ringword CRC 0
        InvRingWord 0
        PcsCodeWord 0
3/2 is OK Loopback No
Cable Length 50cm
                     Neighbor 2
Link Ok Yes Sync Ok Yes Link Active Yes
Changes to LinkOK 1
Five minute input rate 10 bytes/sec
Five minute output rate 0 bytes/sec
     60412 bytes input
     480 bytes output
CRC Errors
           Data CRC 0
        Ringword CRC 0
        InvRingWord 0
         PcsCodeWord 0
```

#### Table 4: show switch stack-ports detail Command Output

| Field        | Description                                                                                                    |
|--------------|----------------------------------------------------------------------------------------------------|
| Neighbor     | Switch number of the active member at the other end of the stack cable.                                                                        |
| Cable Length | Valid lengths are 50 cm, 1 m, or 3 m.                                                                                                    |
|              | If the switch cannot detect the cable length, the value is <i>Unknown</i> . The cable might not be connected, or the link might be unreliable. |

| Field                   | Description                                                                                                    |  |  |  |  |
|-------------------------|----------------------------------------------------------------------------------------------------|--|--|--|--|
| Link OK                 | Whether the stack cable is connected and functional. There may or may not be a neighbor connected on the other end.                              |  |  |  |  |
|                         | The <i>link partner</i> is a stack port on a neighbor switch.                                                                                    |  |  |  |  |
|                         | No: There is no stack cable connected to this port or the stack cable is not functional.                                                         |  |  |  |  |
|                         | Yes: There is a functional stack cable connected to this port.                                                                                   |  |  |  |  |
| Link Active             | Whether a neighbor is connected on the other end of the stack cable.                                                                             |  |  |  |  |
|                         | • No: No neighbor is detected on the other end. The port cannot send traffic over this link.                                                     |  |  |  |  |
|                         | • Yes: A neighbor is detected on the other end. The port can send traffic over this link.                                                        |  |  |  |  |
| Sync OK                 | Whether the link partner sends valid protocol messages to the stack port.                                                                        |  |  |  |  |
|                         | No: The link partner does not send valid protocol messages to the stack port.                                                                    |  |  |  |  |
|                         | • Yes: The link partner sends valid protocol messages to the port.                                                                               |  |  |  |  |
| # Changes to LinkOK     | The relative stability of the link.                                                                                                    |  |  |  |  |
|                         | If a large number of changes occur in a short period of time, link flapping can occur.                                                           |  |  |  |  |
| Five minute input rate  | The average rate (calculated over a five minute period) at which packets are received, measured in packets/sec.                                  |  |  |  |  |
| Five minute output rate | The average rate (calculated over a five minute period) at which packets are transmitted, measured in packets/sec.                               |  |  |  |  |
| CRC Errors              | Different types of Cyclic Redundancy Check (CRC) errors that are seen on a stack interface:                                                      |  |  |  |  |
|                         | Data CRC: Stack interface data CRC error                                                                                                    |  |  |  |  |
|                         | Ringword CRC: Stack interface ring word CRC error                                                                                                |  |  |  |  |
|                         | InvRingWord: Stack interface invalid ring word error                                                                                             |  |  |  |  |
|                         | PcsCodeWord: Stack interface Physical Coding Sublayer (PCS) error                                                                                |  |  |  |  |
|                         | These errors normally occur when a stack interface state changes due to a switchover or a switch reload. You can ignore such errors.             |  |  |  |  |
|                         | But when these error counters increase significantly or when they increase continuously over a period of time, check the stack cable for issues. |  |  |  |  |

he following is a sample output when the stack port flaps:

Device# show switch stack-ports detail 1/1 is OK Loopback No

Cable Length 50cm Neighbor 2

```
Link Ok Yes Sync Ok Yes Link Active Yes
Changes to LinkOK 4
Five minute input rate 0 bytes/sec
Five minute output rate 0 bytes/sec
     320 bytes input
     80 bytes output
CRC Errors
           Data CRC 0
        Ringword CRC 0
        InvRingWord 0
        PcsCodeWord 770
1/2 is OK Loopback No
Cable Length 50cm
                    Neighbor 3
Link Ok Yes Sync Ok Yes Link Active Yes
Changes to LinkOK 1
Five minute input rate 5 bytes/sec
Five minute output rate 1 bytes/sec
     2949 bytes input
     320 bytes output
CRC Errors
            Data CRC 0
        Ringword CRC 0
        InvRingWord 0
        PcsCodeWord 0
2/1 is OK Loopback No
Cable Length 50cm
                     Neighbor 3
Link Ok Yes Sync Ok Yes Link Active Yes
Changes to LinkOK 1
Five minute input rate 0 bytes/sec
Five minute output rate 0 bytes/sec
     49375 bytes input
     160 bytes output
CRC Errors
            Data CRC 0
        Ringword CRC 0
        InvRingWord 0
        PcsCodeWord 0
2/2 is OK Loopback No
Cable Length 50cm
                     Neighbor 1
Link Ok Yes Sync Ok Yes Link Active Yes
Changes to LinkOK 2
Five minute input rate 0 bytes/sec
Five minute output rate 0 bytes/sec
     1824 bytes input
     160 bytes output
CRC Errors
           Data CRC 0
        Ringword CRC 0
        InvRingWord 0
        PcsCodeWord 0
3/1 is OK Loopback No
Cable Length 50cm
                     Neighbor 1
Link Ok Yes Sync Ok Yes Link Active Yes
Changes to LinkOK 1
Five minute input rate 372 bytes/sec
Five minute output rate 7 bytes/sec
     111876 bytes input
     4613 bytes output
CRC Errors
            Data CRC 0
        Ringword CRC 0
        InvRingWord 0
        PcsCodeWord 0
3/2 is OK Loopback No
```

```
Cable Length 50cm Neighbor 2
Link Ok Yes Sync Ok Yes Link Active Yes
Changes to LinkOK 2
Five minute input rate 0 bytes/sec
Five minute output rate 0 bytes/sec
80 bytes input
0 bytes output
CRC Errors

Data CRC 0
Ringword CRC 0
InvRingWord 0
PcsCodeWord 0
```

#### The following is a sample output when a switch reloads:

```
Device#show switch stack-ports detail
1/1 is OK Loopback No
Cable Length 50cm
                     Neighbor 2
Link Ok Yes Sync Ok Yes Link Active Yes
Changes to LinkOK 5
Five minute input rate 0 bytes/sec
Five minute output rate 0 bytes/sec
     2032 bytes input
     320 bytes output
CRC Errors
            Data CRC 184
        Ringword CRC 187
        InvRingWord 120
         PcsCodeWord 112
1/2 is OK Loopback No
Cable Length 50cm
                     Neighbor 3
Link Ok Yes Sync Ok Yes Link Active Yes
Changes to LinkOK 1
Five minute input rate 2 bytes/sec
Five minute output rate 0 bytes/sec
     24164 bytes input
     800 bytes output
CRC Errors
            Data CRC 0
        Ringword CRC 0
        InvRingWord 0
         PcsCodeWord 0
2/1 is OK Loopback No
Cable Length 50cm
                     Neighbor 3
Link Ok Yes Sync Ok Yes Link Active Yes
Changes to LinkOK 1
Five minute input rate 0 bytes/sec
Five minute output rate 0 bytes/sec
     3024 bytes input
     240 bytes output
CRC Errors
            Data CRC 0
        Ringword CRC 0
        InvRingWord 0
        PcsCodeWord 0
2/2 is OK Loopback No
Cable Length 50cm
                     Neighbor 1
Link Ok Yes Sync Ok Yes Link Active Yes
Changes to LinkOK 1
Five minute input rate 7 bytes/sec
Five minute output rate 0 bytes/sec
     9148 bytes input
     480 bytes output
CRC Errors
            Data CRC 0
```

```
Ringword CRC 0
       InvRingWord 0
        PcsCodeWord 0
3/1 is OK Loopback No
Cable Length 50cm Neighbor 1
Link Ok Yes Sync Ok Yes Link Active Yes
Changes to LinkOK 1
Five minute input rate 0 bytes/sec
Five minute output rate 15 bytes/sec
    1509354 bytes input
    27853 bytes output
CRC Errors
           Data CRC 0
       Ringword CRC 0
       InvRingWord 0
        PcsCodeWord 0
3/2 is OK Loopback No
Cable Length 50cm
                   Neighbor 2
Link Ok Yes Sync Ok Yes Link Active Yes
Changes to LinkOK 3
Five minute input rate 0 bytes/sec
Five minute output rate 0 bytes/sec
    240 bytes input
    160 bytes output
CRC Errors
           Data CRC 118
       Ringword CRC 74
        InvRingWord 125
        PcsCodeWord 373
```

## **Software Loopback: Examples**

In a stack with three members, stack cables connect all the members:

#### # show switch stack-ports summary

| #         |        |          |        |      |        |      |           |          |
|-----------|--------|----------|--------|------|--------|------|-----------|----------|
| Sw#/Port# | Port   | Neighbor | Cable  | Link | Link   | Sync | #Changes  | In       |
|           | Status |          | Length | OK   | Active | OK   | To LinkOK | Loopback |
|           |        |          |        |      |        |      |           |          |
| 1/1       | OK     | 3        | 50 cm  | Yes  | Yes    | Yes  | 1         | No       |
| 1/2       | OK     | 2        | 3 m    | Yes  | Yes    | Yes  | 1         | No       |
| 2/1       | OK     | 1        | 3 m    | Yes  | Yes    | Yes  | 1         | No       |
| 2/2       | OK     | 3        | 50 cm  | Yes  | Yes    | Yes  | 1         | No       |
| 3/1       | OK     | 2        | 50 cm  | Yes  | Yes    | Yes  | 1         | No       |
| 3/2       | OK     | 1        | 50 cm  | Yes  | Yes    | Yes  | 1         | No       |

If you disconnect the stack cable from Port 1 on Switch 1, these messages appear:

01:09:55: %STACKMGR-4-STACK\_LINK\_CHANGE: Stack Port 2 Switch 3 has changed to state DOWN 01:09:56: %STACKMGR-4-STACK\_LINK\_CHANGE: Stack Port 1 Switch 1 has changed to state DOWN

# # show switch stack-ports summary #

| <br>Sw#/Port# | Port<br>Status | Neighbor | Cable<br>Length | Link<br>OK | Link<br>Active | Sync<br>OK | #Changes<br>To LinkOK | In<br>Loopback |
|---------------|----------------|----------|-----------------|------------|----------------|------------|-----------------------|----------------|
|               |                |          |                 |            |                |            |                       |                |
| 1/1           | Absent         | None     | No cable        | No         | No             | No         | 1                     | No             |
| 1/2           | OK             | 2        | 3 m             | Yes        | Yes            | Yes        | 1                     | No             |
| 2/1           | OK             | 1        | 3 m             | Yes        | Yes            | Yes        | 1                     | No             |
| 2/2           | OK             | 3        | 50 cm           | Yes        | Yes            | Yes        | 1                     | No             |
|               |                |          |                 |            |                |            |                       |                |

| 3/1 | OK   | 2    | 50 cm | Yes | Yes | Yes | 1 | No |
|-----|------|------|-------|-----|-----|-----|---|----|
| 3/2 | Down | None | 50 cm | No  | No  | No  | 1 | No |

If you disconnect the stack cable from Port 2 on Switch 1, the stack splits.

Switch 2 and Switch 3 are now in a two-member stack connected through stack cables:

#### # show sw stack-ports summary

| #<br>Sw#/Port# | Port<br>Status | Neighbor | Cable<br>Length | Link<br>OK | Link<br>Active | Sync<br>OK | #Changes<br>To LinkOK | In<br>Loopback |
|----------------|----------------|----------|-----------------|------------|----------------|------------|-----------------------|----------------|
| 2/1            | Down           | None     | 3 m             | No         | No             | No         | 1                     | No             |
| 2/2            | OK             | 3        | 50 cm           | Yes        | Yes            | Yes        | 1                     | No             |
| 3/1            | OK             | 2        | 50 cm           | Yes        | Yes            | Yes        | 1                     | No             |
| 3/2            | Down           | None     | 50 cm           | No         | No             | No         | 1                     | No             |

#### Switch 1 is a standalone switch:

#### # show switch stack-ports summary

| Sw#/Port# | Port<br>Status | Neighbor | Cable<br>Length |    |    | -  | #Changes<br>To LinkOK |     |
|-----------|----------------|----------|-----------------|----|----|----|-----------------------|-----|
|           |                |          |                 |    |    |    |                       |     |
| 1/1       | Absent         | None     | No cable        | No | No | No | 1                     | Yes |
| 1/2       | Absent         | None     | No cable        | No | No | No | 1                     | Yes |

### **Software Loopback with Connected Stack Cables: Examples**

• On Port 1 on Switch 1, the port status is *Down*, and a cable is connected.

On Port 2 on Switch 1, the port status is *Absent*, and no cable is connected.

#### # show switch stack-ports summary

| sw#/Port# | Port<br>Status | Neighbor | Cable<br>Length |    |    | _  | #Changes<br>To LinkOK | In<br>Loopback |
|-----------|----------------|----------|-----------------|----|----|----|-----------------------|----------------|
| 1/1       | Down           | None     | 50 Cm           | No | No | No | 1                     | No             |
| 1/2       | Absent         | None     | No cable        | No | No | No | 1                     | No             |

- In a *physical loopback*, a cable connects both stack ports on a switch. You can use this configuration to test
  - · Cables on a switch that is running properly
  - Stack ports with a cable that works properly

#### # show switch stack-ports summary

| #<br>Sw#/Port# | Port<br>Status | Neighbor | Cable<br>Length |     |     | -   | #Changes<br>To LinkOK | In<br>Loopback |
|----------------|----------------|----------|-----------------|-----|-----|-----|-----------------------|----------------|
|                |                |          |                 |     |     |     |                       |                |
| 2/1            | OK             | 2        | 50 cm           | Yes | Yes | Yes | 1                     | No             |
| 2/2            | OK             | 2        | 50 cm           | Yes | Yes | Yes | 1                     | No             |

The port status shows that

- Switch 2 is a standalone switch.
- The ports can send and receive traffic.

### **Software Loopback with no Connected Stack Cable: Example**

| # | show | switch | stack-ports | summary |
|---|------|--------|-------------|---------|
|   |      |        |             |         |

| sw#/Port# | Port<br>Status | Neighbor | Cable<br>Length |    |    | -  | #Changes<br>To LinkOK |     |
|-----------|----------------|----------|-----------------|----|----|----|-----------------------|-----|
|           |                |          |                 |    |    |    |                       |     |
| 1/1       | Absent         | None     | No cable        | No | No | No | 1                     | Yes |
| 1/2       | Absent         | None     | No cable        | No | No | No | 1                     | Yes |

### Finding a Disconnected Stack Cable: Example

Stack cables connect all stack members. Port 2 on Switch 1 connects to Port 1 on Switch 2.

This is the port status for the members:

#### # show switch stack-ports summary

| Sw#/Port# | Port<br>Status | Neighbor | Cable<br>Length | Link<br>OK |     | -   | #Changes<br>To LinkOK | In<br>Loopback |
|-----------|----------------|----------|-----------------|------------|-----|-----|-----------------------|----------------|
|           |                |          |                 |            |     |     |                       |                |
| 1/1       | OK             | 2        | 50 cm           | Yes        | Yes | Yes | 0                     | No             |
| 1/2       | OK             | 2        | 50 cm           | Yes        | Yes | Yes | 0                     | No             |
| 2/1       | OK             | 1        | 50 cm           | Yes        | Yes | Yes | 0                     | No             |
| 2/2       | OK             | 1        | 50 cm           | Yes        | Yes | Yes | 0                     | No             |

#### If you disconnect the cable from Port 2 on Switch 1, these messages appear:

%STACKMGR-4-STACK\_LINK\_CHANGE: Stack Port 1 Switch 2 has changed to state DOWN
%STACKMGR-4-STACK LINK CHANGE: Stack Port 2 Switch 1 has changed to state DOWN

#### This is now the port status:

#### # show switch stack-ports summary

| #<br>Sw#/Port# | Port<br>Status | Neighbor | Cable<br>Length | Link<br>OK | Link<br>Active | Sync<br>OK | #Changes<br>To LinkOK | In<br>Loopback |
|----------------|----------------|----------|-----------------|------------|----------------|------------|-----------------------|----------------|
|                |                |          |                 |            |                |            |                       |                |
| 1/1            | OK             | 2        | 50 cm           | Yes        | Yes            | Yes        | 1                     | No             |
| 1/2            | Absent         | None     | No cable        | No         | No             | No         | 2                     | No             |
| 2/1            | Down           | None     | 50 cm           | No         | No             | No         | 2                     | No             |
| 2/2            | OK             | 1        | 50 cm           | Yes        | Yes            | Yes        | 1                     | No             |
|                |                |          |                 |            |                |            |                       |                |

Only one end of the cable connects to a stack port, Port 1 on Switch 2.

- The *Stack Port Status* value for Port 2 on Switch 1 is *Absent*, and the value for Port 1 on Switch 2 is *Down*.
- The Cable Length value is No cable.

#### Diagnosing the problem:

- Verify the cable connection for Port 2 on Switch 1.
- Port 2 on Switch 1 has a port or cable problem if
  - The In Loopback value is Yes.

or

• The Link OK, Link Active, or Sync OK value is No.

### Fixing a Bad Connection Between Stack Ports: Example

Stack cables connect all members. Port 2 on Switch 1 connects to Port 1 on Switch 2.

This is the port status:

# show switch stack-ports summary

| Sw#/Port# | Port<br>Status | Neighbor | Cable<br>Length | Link<br>OK |     | Sync<br>OK | #Changes<br>To LinkOK | In<br>Loopback |
|-----------|----------------|----------|-----------------|------------|-----|------------|-----------------------|----------------|
|           |                |          |                 |            |     |            |                       |                |
| 1/1       | OK             | 2        | 50 cm           | Yes        | Yes | Yes        | 1                     | No             |
| 1/2       | Down           | None     | 50 cm           | No         | No  | No         | 2                     | No             |
| 2/1       | Down           | None     | 50 cm           | No         | No  | No         | 2                     | No             |
| 2/2       | OK             | 1        | 50 cm           | Yes        | Yes | Yes        | 1                     | No             |

#### Diagnosing the problem:

- The Stack Port Status value is Down.
- Link OK, Link Active, and Sync OK values are No.
- The Cable Length value is 50 cm. The switch detects and correctly identifies the cable.

The connection between Port 2 on Switch 1 and Port 1 on Switch 2 is unreliable on at least one of the connector pins.

### **Additional References for Switch Stacks**

#### **Related Documents**

| Related Topic                           | Document Title                                                                                      |
|-----------------------------------------|----------------------------------------------------------------------------------------------------|
| Cabling and powering on a switch stack. | Cisco Catalyst 9200 Series Switches Hardware Installation Guide                                     |
| SGACL High Availability                 | "Cisco TrustSec SGACL High Availability" module of the Cisco<br>TrustSec Switch Configuration Guide |

#### **Error Message Decoder**

| Description                                                                                                 | Link                                                         |
|----------------------------------------------------------------------------------------------------|--------------------------------------------------------------|
| To help you research and resolve system error messages in this release, use the Error Message Decoder tool. | https://www.cisco.com/cgi-bin/Support/Errordecoder/index.cgi |

#### Standards and RFCs

| Standard/RFC | Title |
|--------------|-------|
| None         | _     |

#### **MIBs**

| MIB | MIBs Link                                                                                                    |
|-----|----------------------------------------------------------------------------------------------------|
| 1.1 | To locate and download MIBs for selected platforms, Cisco IOS releases, and , use Cisco MIB Locator found at the following URL: |
|     | http://www.cisco.com/go/mibs                                                                                                    |

#### **Technical Assistance**

| Description                                                                                                    | Link                         |
|----------------------------------------------------------------------------------------------------|------------------------------|
| The Cisco Support website provides extensive online resources, including documentation and tools for troubleshooting and resolving technical issues with Cisco products and technologies.                                                                   | http://www.cisco.com/support |
| To receive security and technical information about your products, you can subscribe to various services, such as the Product Alert Tool (accessed from Field Notices), the Cisco Technical Services Newsletter, and Really Simple Syndication (RSS) Feeds. |                              |
| Access to most tools on the Cisco Support website requires a Cisco.com user ID and password.                                                                                                    |                              |

# **Feature History and Information for Switch Stacks**

The following table provides release information about the feature or features described in this module. This table lists only the software release that introduced support for a given feature in a given software release train. Unless noted otherwise, subsequent releases of that software release train also support that feature.

Use the Cisco Feature Navigator to find information about platform support and Cisco software image support. To access Cisco Feature Navigator, go to <a href="https://www.cisco.com/go/cfn">www.cisco.com/go/cfn</a>. An account on Cisco.com is not required

Table 5: Feature Information for Switch Stacks

| Release                          | Feature      | Feature Information                                                                                                    |
|----------------------------------|--------------|----------------------------------------------------------------------------------------------------|
| Cisco IOS XE Fuji 16.9.1         | Switch Stack | A switch stack can have up to eight stacking-capable switches connected through their StackWise ports. The stack members work together as a unified system. Layer 2 and Layer 3 protocols present the entire switch stack as a single entity to the network. |
| Cisco IOS XE Amsterdam<br>17.2.1 | Switch Stack | C9200-24PB and C9200-48PB switch models can only be stacked with each other and not with other models of the Cisco Catalyst 9200 Series Switches.                                                                                                    |
| Cisco IOS XE Amsterdam<br>17.3.1 | Switch Stack | A new command <b>show switch stack-ports detail</b> was introduced to display detailed information on the stack link of each stack member.                                                                                                    |

**Feature History and Information for Switch Stacks**